## EleiçãoNet – Faceb – Tutorial de Votação

- 1. No dia da votação (17/04/2023, das 8h às 17h), acesse o endereço [https://faceb.eleicaonet.com.br](https://faceb.eleicaonet.com.br/) e clique em "VOTE AQUI";
- 2. Na cédula de votação, insira seu CPF e a senha que você recebeu no e-mail anterior, marque "Não sou um robô" e em seguida clique em CONFIRMAR;

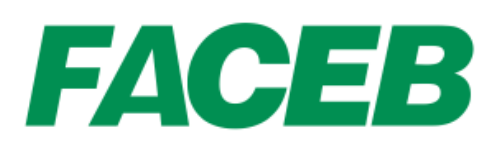

## **PROCESSO ELEITORAL 2023**

## A votação tem início às 8h e finaliza às 17h do dia 17/04/2023. (horário de Brasília).

- 1. Autentique-se informando seu CPF e senha recebida por e-mail e/ou SMS.
- 2. Caso tenha esquecido ou não tenha recebido a sua senha, você pode recuperá-la digitando seu CPF, e em seguida, clicando no botão: RECUPERAR SENHA. Na tela seguinte preencha seu e-mail, o mesmo cadastrado na FACEB e clique em ENVIAR. Verifique a caixa de SPAM / lixo eletrônico de seu e-mail também.
- 3. Garanta o registro do voto aguardando a visualização do comprovante de votação.

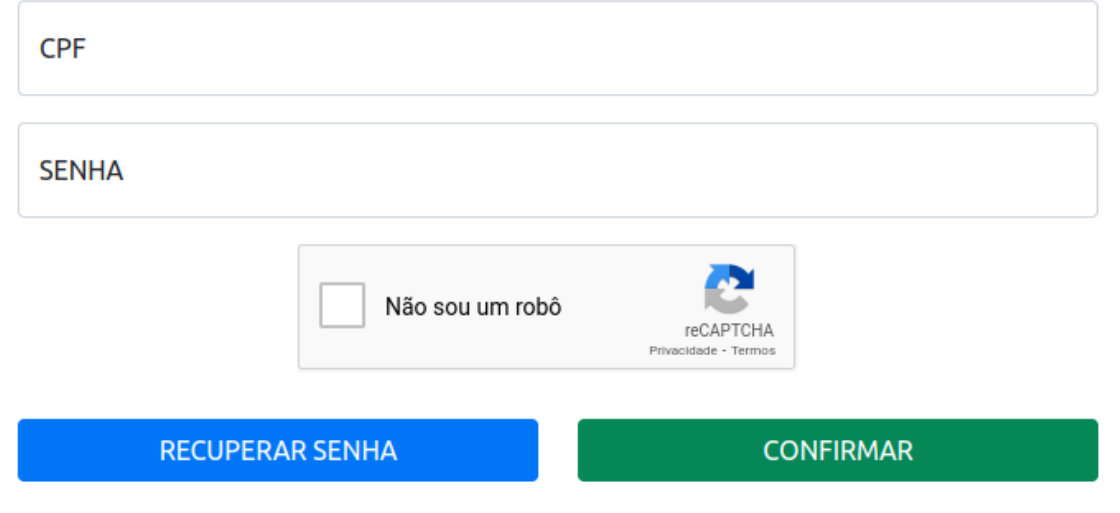

3. Digite sua data de nascimento e clique em CONFIRMAR:

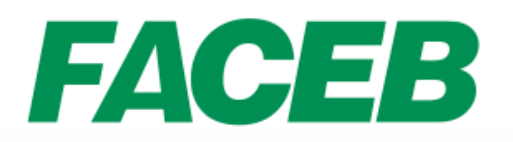

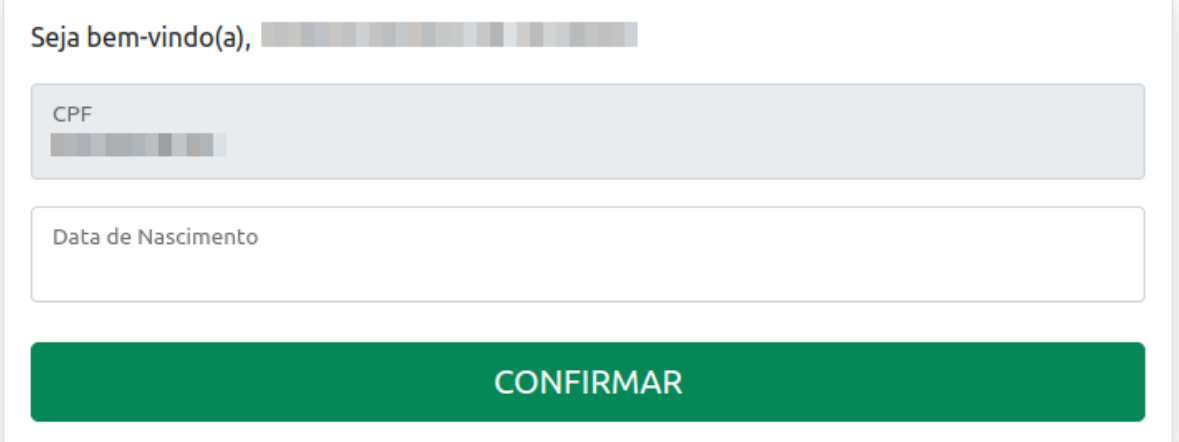

4. Leia as instruções e clique no botão "Votar";

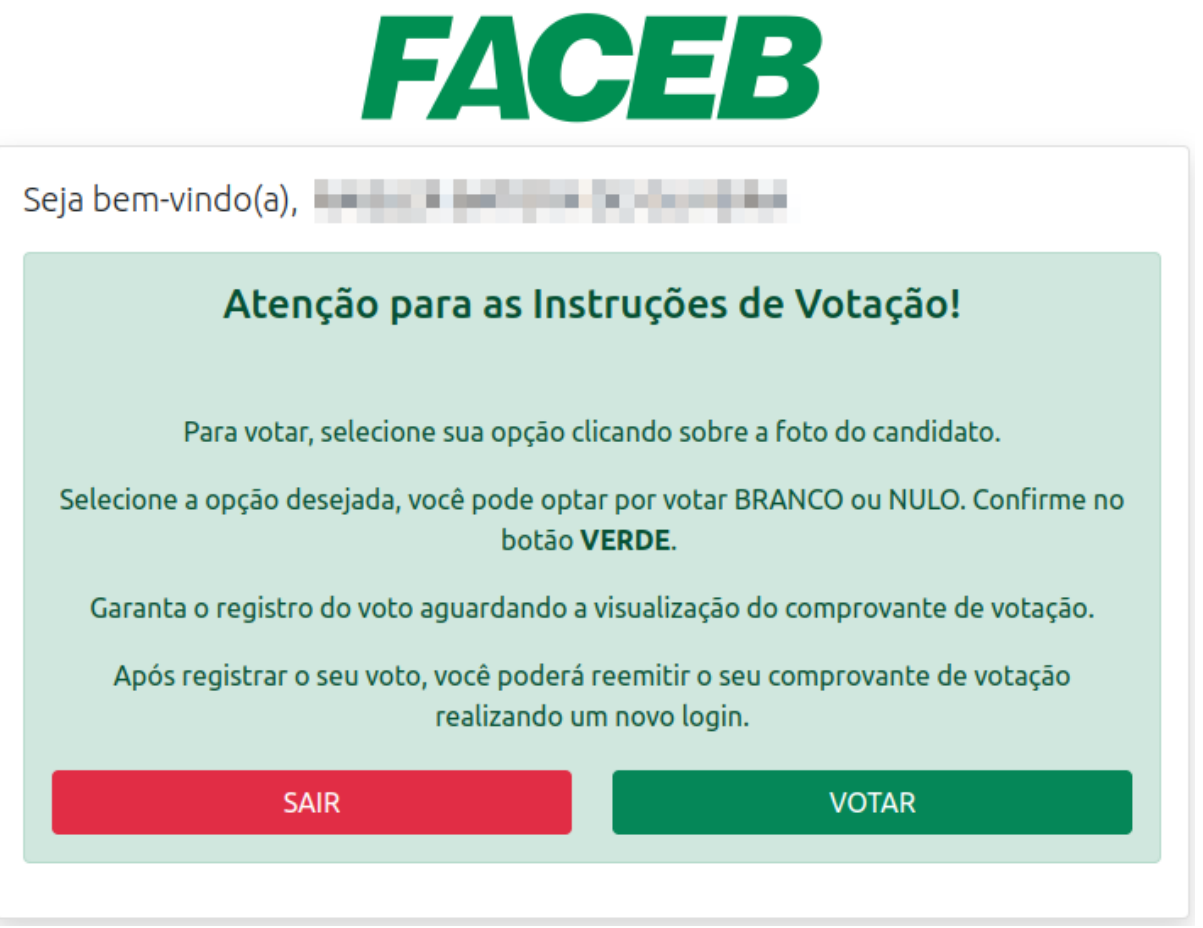

5. Vote para o CONSELHO FISCAL, selecione o candidato desejado, e clique em "Confirmar". Você também poderá votar em BRANCO ou NULO;

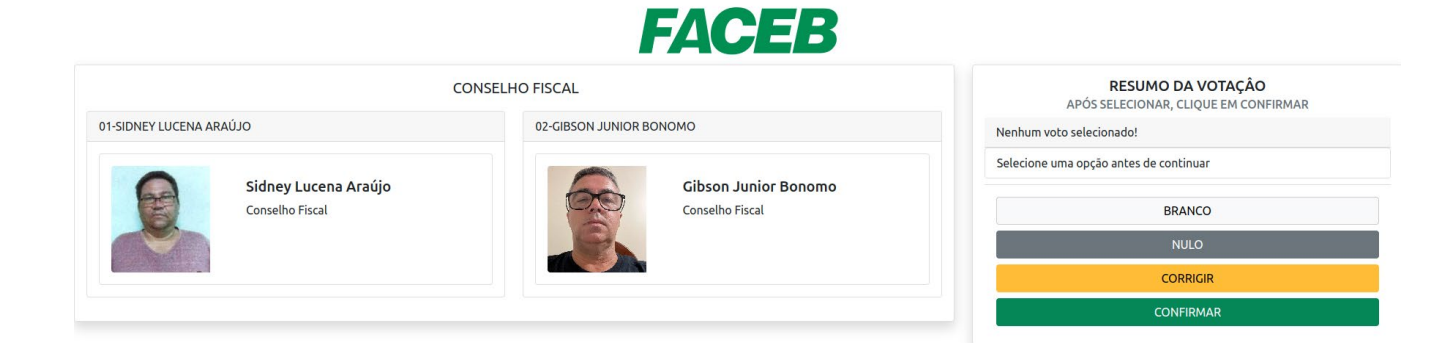

6. Caso deseje alterar, clique no botão "CORRIGIR" e refaça o seu voto;

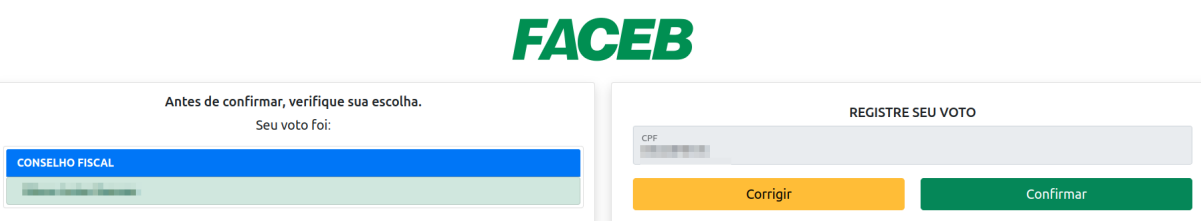

7. Aguarde a emissão do seu comprovante de votação;

**IMPRIMIR COMPROVANTE** 

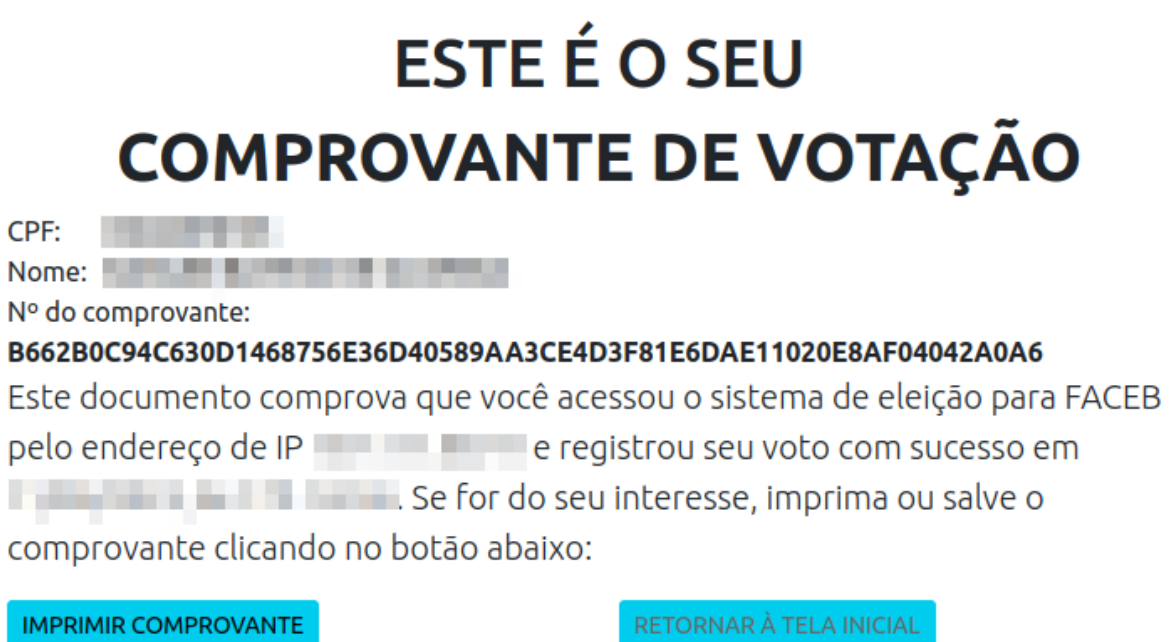

Agradecemos sua participação!